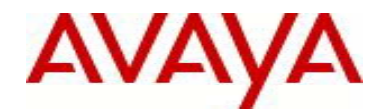

# **Ethernet Routing Switch 5000 Series** Software Release 6.2.6

## **1. Release Summary**

Release Date: February 15, 2013 Purpose: Software patch release to address customer and internally found software issues.

# **2. Important Notes Before Upgrading to This Release**

Please note that Release Notes for all prior releases 6.2.X are still applicable to this release.

## **3. Platforms Supported**

## **Ethernet Routing Switch 5510/5520/5530/5698TFD(-PWR)/5650TD(-PWR)/5632FD.**

## **4. Notes for Upgrade**

Please see "Ethernet Routing Switch 5000 Series, Configuration – System, Software Release 6.2" (NN47200- 500, available at http://www.avaya.com/support. Click Products, select Ethernet Routing Switch 5000 Series from the A-Z list, then select Documentation > View All Documents) for details on how to upgrade your Switch.

## **File Names for This Release**

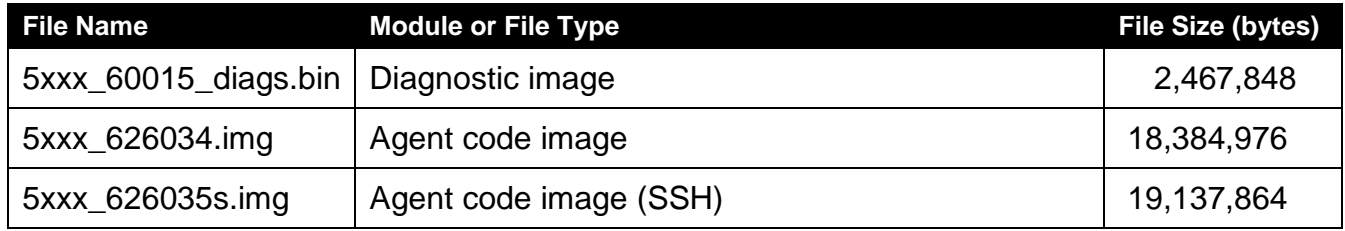

# **5. Version of Previous Release**

Software Version 6.2.5.

# **6. Compatibility**

This software release is managed with Enterprise Device Manager.

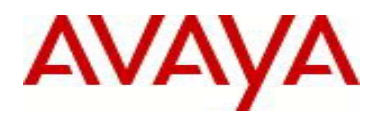

# **7. Changes in This Release**

## **7.1. New Features in This Release**

## **7.1.1 Copper SFP support**

The 6.2.6 release includes support for the 5632FD to set multiple speeds (10H/F, 100H/F, 1000F) on copper SFPs. These SFPs are identified with the Avaya P/N AA1419043 and may include a –E5 or –E6 suffix, but the functionality is consistent. Some very early copper SFPs did not have the AA part number but are recognized by the 6.2.6 code.

Information about an installed copper SFP may be shown with the "show interface gbic" command.

The functionality is controllable via CLI commands to enable/disable multispeed operation and to set the additional speeds (existing CLI speed/duplex commands). There are also informational commands to display multispeed operation status as detailed below.

Commands:

[no] copper-sfp multispeed enable – [disable] and enable multispeed operation (default enabled) show copper-sfp multispeed – shows the enabled/disabled status of the multispeed capability show copper-sfp device-capability – provides a list of copper SFP devices and their multispeed capability

Examples:

5632FD#sho copper-sfp multispeed Copper SFP Multispeed Control: Enabled

5632FD#sho copper-sfp device-capability Multispeed control: Enabled

Port Capability ---- ---------- 5 Fixed Speed 7 Multispeed 11 Multispeed 13 Fixed Speed 17 Fixed Speed 21 Multispeed

Note that the list may include devices which are fixed speed and multispeed capable. In the event that some copper devices are not speed programmable, they will be shown as Fixed Speed. When the multispeed control is disabled, all parts will be shown as Fixed Speed. Note that during the time that the code is attempting to program a detected multispeed device, it will be shown as multispeed. If it is not possible to program the part for multispeed operation, it will be shown as Fixed Speed and will be set to 1000F.

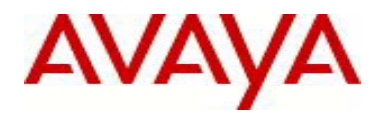

avaya.com

For those devices which are not speed programmable, messages will appear in the system log to indicate the inability to program these devices:

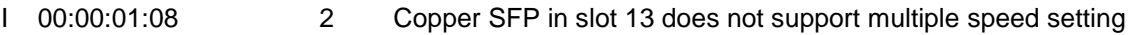

I 00:00:01:08 3 Copper SFP in slot 17 does not support multiple speed setting

## **Considerations**

The autonegotiation capabilities for copper ports have been expanded to include all of the possible settings. These settings may be displayed via the show auto-negotiation-advertisements port <ports> and show autonegotiation-capabilities port <ports> commands.

Disabling and enabling the multispeed control will cause reprogramming of installed parts so link up and down events may be logged depending on logging settings.

When a switch or stack is defaulted, all port settings are reset. After boot, the code recognizes installed SFPs (copper, Gig, 100FX) and changes the port settings for the installed part operation. So a display of runningconfiguration may show settings that are different from the default settings.

## **7.2 Old Features Removed From This Release**

None.

# **7.3 Problems Resolved in This Release**

Few Static Routes disappeared when upgrading from secure 6.0.5.029 to secure 6.2.4.011 (**wi01040359**)

Partial Configuration loss - EDM help file path is missing **(wi01067058)**

ERS5632 6.2.4.010 Ping loss to a VRRP Virtual IP address from or behind the SMLT edge switch (**wi01042827**)

ERS55xx Shared Copper ports do not retain the duplex setting post reboot (**wi01047190**)

ERS5632 directed ARP request is dropped by the switch **(wi01051136)**

When using EDM Onbox, if the column size is larger than the pop-up window size, the pop-up window does not open properly (**wi00993403**)

Custom Banner doesn't show at login page in EDM (**wi01020605**)

Cannot delete VLAN port name once it is configured (**wi01060438**)

Copper SFP ports on 5632 fail to come up after upgraded to 6.2.5 software (**wi01044351**)

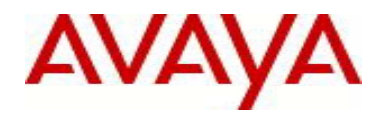

Ports with 100BASE-FX SFP always do not link up in 6.2.5 (**wi01059314**)

## **8. Outstanding Issues**

**wi01047631** - Statistics of Minimum/sec values are negative for a port

**wi01077743** - Flow control does not work with copper SFPs.

**wi01077820** - Fiber link is down at 5632 side and up at peer side, if the peer device modifies flow control, it is seen only with 4xxx peer device.

**wi01078478** - With multiple copper SFPs installed rapid settings of duplex and speed may not change all selected ports. This may be seen after a download of the ascii configuration containing back-to-back port speed/duplex changes across multiple ports with copper SFPs.

## **9. Known Limitations**

**wi00974491** - Unicast flooding is occurring in only a specific VLAN 35 when communication is ongoing. This is due to a hardware limitation affecting the ERS5530 and ERS5520 units (BCM5695 based) and not seen on ERS5510 and ERS56xx units.

## **10. Documentation Corrections**

None.

For other known issues, please refer to the product release notes and technical documentation available from the Avaya Technical Support web site at: http://www.avaya.com/support.

Copyright © 2013 Avaya Inc - All Rights Reserved.

The information in this document is subject to change without notice. The statements, configurations, technical data, and recommendations in this document are believed to be accurate and reliable, but are presented without express or implied warranty. Users must take full responsibility for their applications of any products specified in this document. The information in this document is proprietary to Avaya.

To access more technical documentation, search our knowledge base, or open a service request online, please visit Avaya Technical Support on the web at: [http://www.avaya.com/support.](http://www.avaya.com/support)